VirtualDub NLite Addon крякнутая версия Activation Key Скачать бесплатно Latest

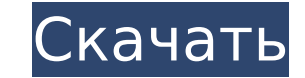

### **VirtualDub NLite Addon Crack+ License Key Full**

# Аддоны - Удалить значок nLite # Функции - Добавить субтитры к видео - Импортировать .ays в VirtualDub с веб-сайта - Импорт VGA-совместимого видео в VirtualDub - Импорт фильмов DVD и BluRay в VirtualDub - Добавить текст Вы можете использовать сотни веб-камер - Помощь для каждого дополнения - Конвертировать формат видео - Добавляет субтитры - Разделить видео - Добавить субтитры к видео - Разделить видео - Добавить субтитры к видео - Увелич видео - Добавить персонажей в видео - Добавить субтитры к видео - Добавить субтитры к видео - Установить видео в Качестве фона - Устанавливает громкость видео - Импорт видео в VirtualDub - Разделить видео - Добавить субти субтитры к видео - Разделить видео - Добавить субтитры к видео - Импорт видео в VirtualDub - Разделить видео - Импорт видео - Импорт видео - Импорт видео в VirtualDub - Разделить видео - Добавить субтитры к видео - Добави видео - Добавить субтитры к видео - Импорт видео в VirtualDub - Разделить видео - Добавить субтитры к видео - Добавить персонажей в видео - Добавить диалог к видео - Разделить видео - Добавить персонажей в видео - Добавит персонажей в видео - Добавить животных в видео - Добавить аудио к видео - Добавить персонажей в видео - Добавить текст к видео - Импорт видео с веб-сайта - Добавить электронное письмо к видео - Добавить сообщение к видео -Добавить электронное письмо к видео - Добавить сообщение к видео - Добавить текст к видео - Добавить текст к видео - Добавить электронное письмо к видео - Добавить сообщение к видео - Добавить текст к видео - Добавить доба электронное письмо к видео - Добавить сообщение к видео - Разделить видео - Добавить текст к видео - Добавить электронное письмо к видео - Добавить сообщение к видео - Разделить видео - Добавить текст к видео - Добавить те

## **VirtualDub NLite Addon Activation Key PC/Windows (Updated 2022)**

Перезагрузитесь и убедитесь, что ваша Windows обновлена. Вставьте карту памяти в компьютер. Вставьте его в порт USB, а затем откройте VirtualDub. Убедитесь, что карта памяти не используется (ее установка откроет вашу прог Шелкните правой кнопкой мыши экран VirtualDub и выберите «Редактировать», затем «Настроить». Перейдите на вкладку «Настройки надстройки» и убедитесь, что отмечена часть настроек надстройки Nlite. На вкладке «Параметры адд «Разрешение экрана» на 800Х600. Убедитесь, что значок Nlite выбран на вкладке «Вид». Щелкните Сохранить. На вкладке «Настройки надстройки» убедитесь, что отмечена часть Nlite в настройках надстройки nLite. Проверьте разде «Выберите путь к диску». Щелкните Сохранить. Нажмите Повторить сканирование. Затем нажмите «Настройки сканирования» > «Каталоги». Примечание: этот параметр предназначен для тех надстроек, которые вы устанавливаете «с» Nli «Обзор» для каталога, в который вы хотите установить дополнение VirtualDub nLite. Нажмите "Далее. Затем, если этот параметр отмечен, нажмите «Далее», а затем «Готово». Прокрутите экран вниз и включите только что созданный установите флажок для надстройки Nlite. Не забудьте прокрутить экран вниз до Nlite Addon. После того, как вы проверили все параметры, нажмите «Сохранить». Перезагрузитесь и убедитесь, что ваша Windows обновлена. Вставьте .<br>Вставьте его в порт USB, а затем откройте VirtualDub. Убедитесь, что карта памяти не используется (ее установка откроет вашу программу на карту памяти). Шелкните правой кнопкой мыши экран VirtualDub и выберите «Редактир Перейдите на вкладку «Настройки надстройки» и убедитесь, что отмечена часть настроек надстройки Nlite. На вкладке «Параметры аддона» установите «Разрешение экрана» на 800Х600. Убедитесь, что значок Nlite выбран на вкладке Сохранить. На вкладке «Настройки надстройки» убедитесь, что отмечена часть Nlite в настройках надстройки nLite. Проверьте раздел, в котором говорится «Выберите путь к диску». Щелкните Сохранить. Нажмите Повторить сканиров «Настройки сканирования» > «Каталоги». Примечание: этот вариант для тех, 1709e42c4c

## **VirtualDub NLite Addon Free PC/Windows**

VirtualDub предлагает вам очень простое приложение для преобразования видео и редактирования/композитинга видео с упором на редактирование видео в реальном времени и множество отличных аудиоэффектов в реальном времени. Пр простой интерфейс и очень интуитивно понятна в использовании. Он не предназначен для использования в качестве профессионального видеоредактора, но дает вам все необходимое, чтобы легко начать редактирование видео и продолж особенностью программы является то, что она позволит вам управлять вашими видеоэффектами в режиме реального времени, чтобы вы могли видеть, где вы находитесь в процессе редактирования вашего видео. VirtualDub поддерживает 10.1, включая версии PowerPC и Intel. nLite - это программа, которая позволит вам безвозвратно удалить компоненты Windows по вашему выбору. Вы также можете добавлять дополнения и приложения к этому приложению, чтобы оно н соответствовало вашим потребностям и желаниям. Установить нлайт Если вы хотите, чтобы ваш компьютер был в идеальном состоянии, необходимо использовать дополнения nLite. nLite установит надстройки nLite на компьютер и уста надстроек nLite за раз, упрощая создание загрузочного образа Windows без необходимости переустанавливать операционную систему. Хотя существует несколько разных версий nLite, загруженный аддон — единственный, который позво столько аддонов одновременно. Создание загрузочных образов Windows Вы можете легко создать свой собственный загрузочный образ Windows, используя различные надстройки nLite. После того, как вы запустите nLite, он покажет в части окна вы увидите список надстроек, в котором есть надстройки, готовые к установке на ваш компьютер. Итак, выберите дополнение, которое вы хотите установить, затем нажмите кнопку «Установить». После нажатия «Установит произойдет через несколько секунд, установка Windows занимает около 2 минут. Наконец вы обнаружите, что ваш компьютер будет восстановлен до исходного состояния. Удалить нлайт Чтобы прекратить использование nLite или удали компьютера, все, что вам нужно сделать, это нажать значок «Прекратить использование nLite», расположенный в программе nLite, или нажать значок «Удалить nLite», расположенный на рабочем столе. Когда nLite заканчивается и п

### **What's New in the VirtualDub NLite Addon?**

====== Этот аддон VirtualDub nLite представляет собой утилиту для захвата/обработки видео. Вы можете добавлять/удалять элементы в виде аддона, нажав Ctrl+щелчок по нему. Он разработан, чтобы быть интуитивно понятным и быс такой мощностью, как профессиональные видеоредакторы, но очень прост в использовании. Вы можете обработать файл AVI, чтобы получить последовательность изображений в заданное время, или вы можете просмотреть видео и выбрат кадров. За считанные секунды вы можете получить список всех обработанных кадров, и он появится в программе nLite в виде файла .avi. Таким образом, вы можете вставить в свое изображение nLite свой любимый видеоплеер для пр изображений. Возможности аддона VirtualDub nLite: ==== Вы можете добавлять/удалять элементы в виде аддона, нажав Ctrl+щелчок по нему. Вы можете обрабатывать только выделенную область видеофайла. С помощью этого дополнения создавать последовательность изображений, если у вас достаточно кадров в видеофайле. Если у вас есть последовательность изображений, вы можете импортировать их в образ nLite и использовать для воспроизведения на DVD-диска дисках. Вы можете использовать надстройку VirtualDub nLite для подготовки серии изображений, чтобы их можно было вставить в образ nLite вашей любимой игры. Оценка дополнений для VirtualDub nLite: ====== Оценочную версию V загрузить с После загрузки вы можете добавить их в свой образ nLite и запустить оттуда. Оценка аддона nLite для VirtualDub Cкриншоты nLite: ====== == = Скачать аддон VirtualDub nLite: === Часто задаваемые вопросы об аддо ============ В. Зачем мне нужен аддон nLite? О. С надстройкой nLite вы можете легко создать образ вашей любимой версии Windows и держать этот образ под рукой, чтобы вы могли в любое время восстановить его на своем компьют

# **System Requirements:**

Windows XP SP3 или более поздняя версия, OS X 10.6 или более поздняя версия 8 ГБ ОЗУ Процессор Intel Core 2 Duo или аналогичный 12 ГБ свободного места NVIDIA GeForce 7600 GT или ATI Radeon 8500 Выделенный VGA с разрешение родное разрешение) Полноэкранная поддержка для уменьшения задержки Управление драйвером Radeon/ATI: fglrxinfo Экранное меню: VLC Неподдерживаемые контроллеры: Требуется ускорение для PlayStation 2 и Xbox

Related links: